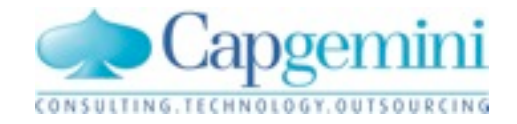

# SmartLunch: Automating acceptance tests

... and burning Word documents thanks to Cucumber

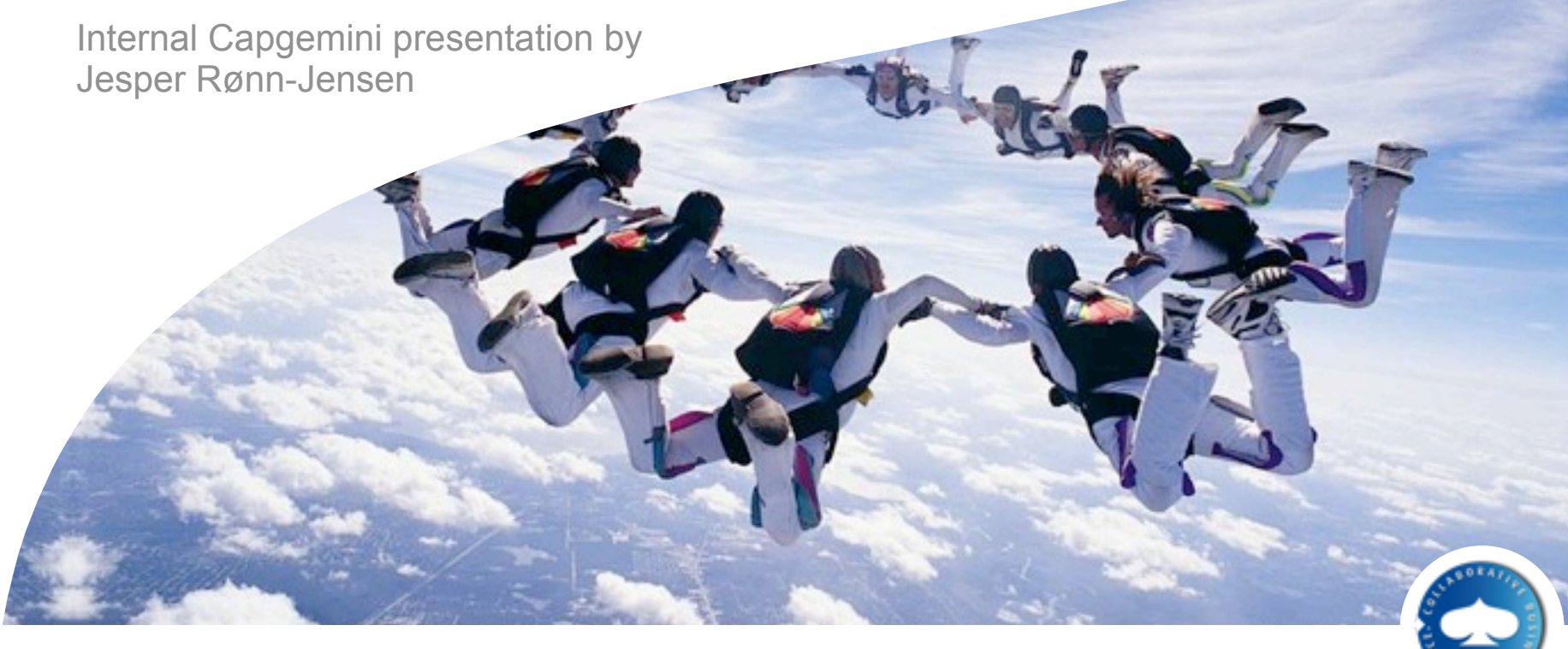

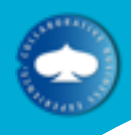

What is Cucumber?

Plain English Test language

Describe all tests using 7 simple sentences

Readable by everybody -- business resources too :)

Can replace most word docs previously used for testing

Has rapidly gained momentum among developers

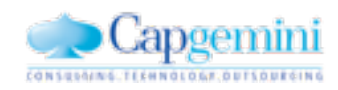

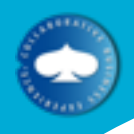

#### Cucumber overview

Feature: <name> In order to <purpose> As a *<role*> I want to <feature benefits>

Scenario: <name> Given <preconditions> When <action> Then <outcome>

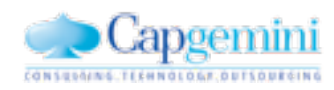

**Together. Free your energies**

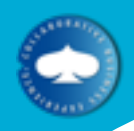

### Example: virk.dk testcase

Feature: Overview of the virk portal

 In order to verify that pages work before and after an upgrade

As a responsible project administrator

I want to see that the most important features are running

 Scenario: frontpage When I go to the homepage Then I should see "Forside" And I should see "Log ind med digital signatur"

1 scenario (1 passed) 3 steps (3 passed)

0m0.357s

Run the command: cucumber --no-source features/overblik.feature:6

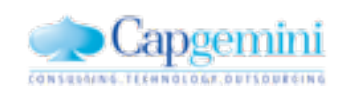

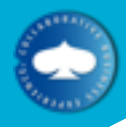

#### Word documents

#### Virk.dk test specs written in word. Examples:

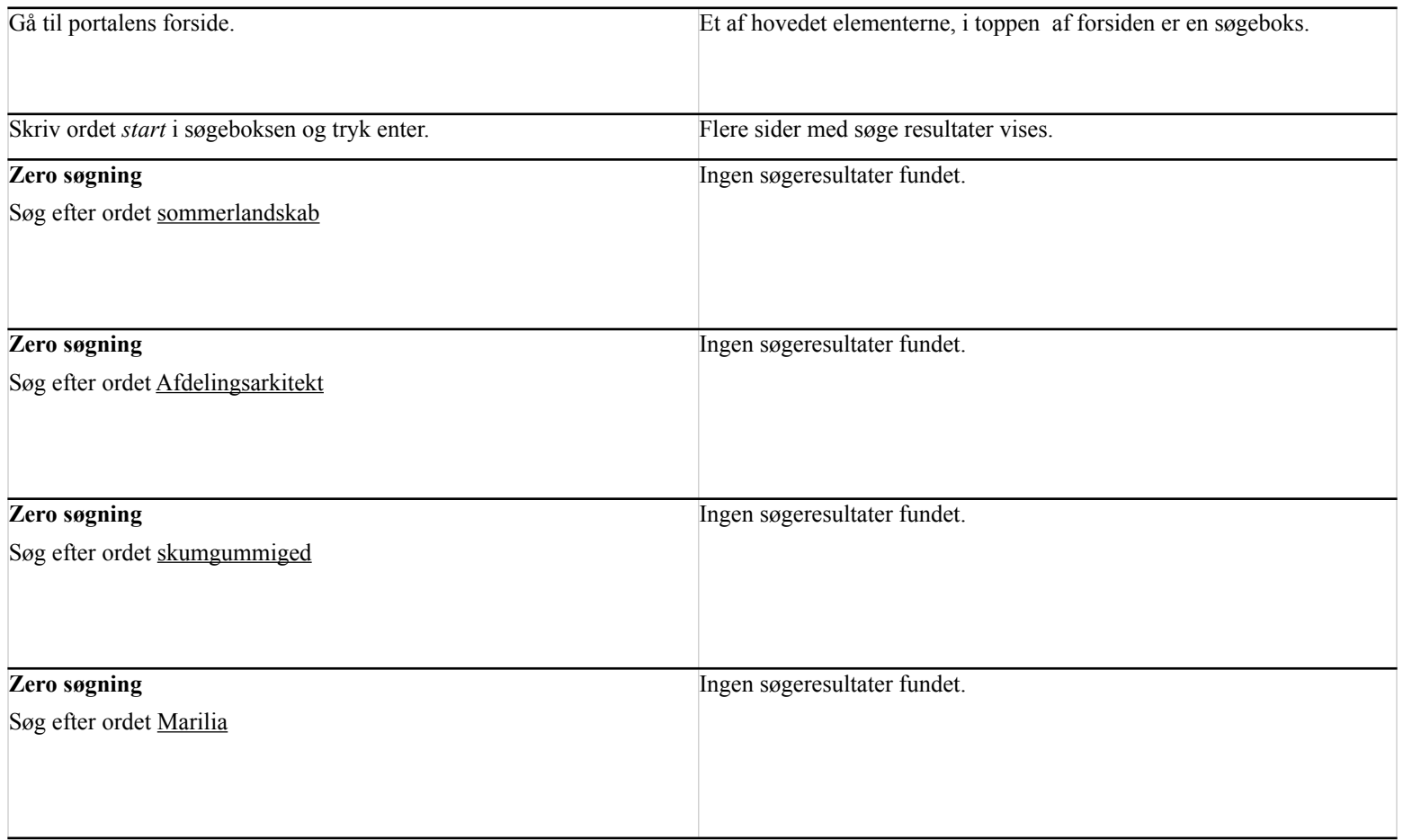

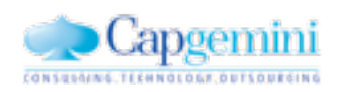

**Together. Free your energies**

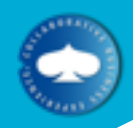

#### Example: virk.dk testcase

Feature: Search (testcase 005) In order to find documents and indberetninger As an ordinary employee I want a big search field that helps and guides me...

 Scenario: Frontpage must have search field When I go to the homepage Then I should see the search box

 Scenario: 001 Search for popular word Given I search for "start" in all content Then I should see thousands of results

Run the command: cucumber --no-source features/search.feature:6:10:14

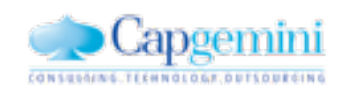

#### Example: virk.dk testcase

 Scenario Outline: 002-006 Zero result search Given I search for "<word>" in all content Then I should see something like "Din søgning på '<word>' gav 0 resultater"

 Examples: | word | | sommerlandskab | | Afdelingsarkitekt | | skumgummiged |

| Marilia |

```
6 scenarios (6 passed)
12 steps (12 passed)
0m6.408s
```
Run the command: cucumber --no-source features/search.feature:6:10:14

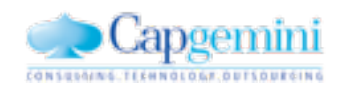

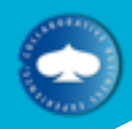

Technical setup of frameworks:

Ruby (or JRuby)

Cucumber (the test language)

Webrat (predefined step definitions)

Mechanize (for http access to webpages)

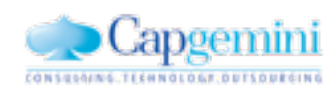

Tuesday, April 27, 2010

**Together. Free your energies**

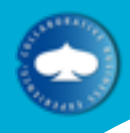

# Getting started

### 1. Install JRuby:<http://www.jruby.org/getting-started>

2. Install Cucumber and related packages with command:

jruby -S gem install cucumber webrat mechanize

(there is no step 3)

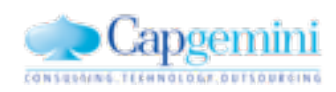

**Together. Free your energies**

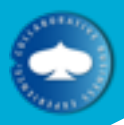

# Predefined steps for web applications

#predefined web steps file: Given I am on <page name> Given  $I$  go to  $\leq$  page name $>$ Given I am on <page name>

When I follow  $\langle$  link text $>$  within  $\langle$ When I follow <link text>

When  $\vert$  fill in  $\vert$  field  $\vert$  with  $\vert$   $\vert$   $\vert$   $\vert$ When I fill in <content> for <field When I fill in the following  $\lt$ value When I follow <link text> within <element>

When I select <value> from <fie  $When$  | fill in  $<$ field $>$  with  $<$ content $>$ When I check <checkbox>

When I select <value> from <field>

When I attach the file at  $\langle$  path $>$ 

When I choose <field>

When I uncheck <checkbox>

When I follow <link text>

Then I should see <content>

Then I should see  $\leq$  content $>$  with

Then I should not see <content> Then I shold not see  $\leq$  content $\geq$ Then I shold not see <content> within <element>

Then I should see <content>

Then the  $\leq$ named $\geq$  field should Then the  $\langle$ named $\rangle$  field not should Then the  $\langle$ named $\rangle$  checkbox should be checked. Then the  $<$ named $>$  field should contain  $<$ content

Then the  $\leq$ named> checkbox sh  $\Gamma$ hen I should be on  $\leq$ page name $>$ 

Then I should be on  $\leq$  page nam $\leq$ 

Then show me the page

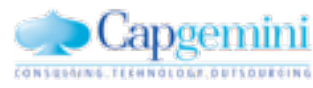

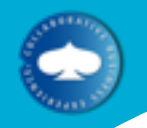

# Example from Internal CTE project

Cucumber tests added for describing requirements

Example: workflow descriptions

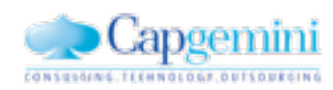

Tuesday, April 27, 2010

**Together. Free your energies**

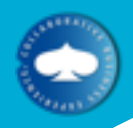

# Cucumber PDF generation

• PDF files can generate requirements specs: cucumber --profile pdf --out test\_result.pdf

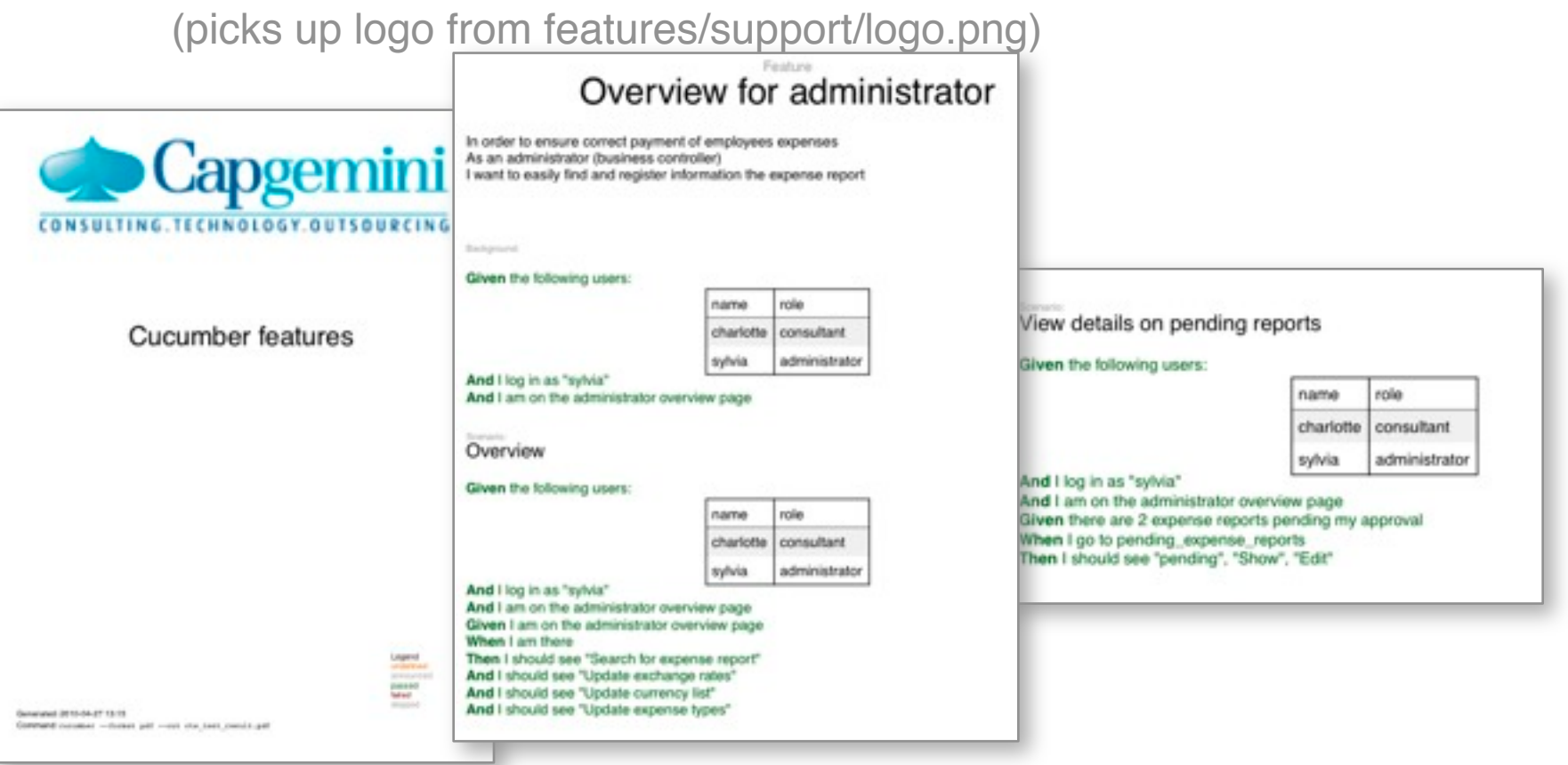

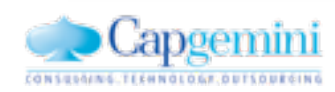

**Together. Free your energies**

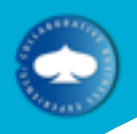

# Benefits using Cucumber as automated test framework

- Avoid too much manual acceptance testing
- Release more often: testing work before release goes down
- Refactor complex code to be simpler
- Avoid discussions on delivery quality

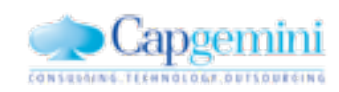

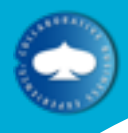

### Value for clients

- Applications
- Release control
- Status reports
- Requirements specs
- Test specs

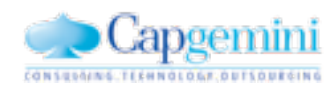

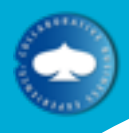

# Our work for clients

- Virk.dk (Erhvervs- og Selskabsstyrelsen)
- •Thompson Reuters
- •Letpension
- •Industriens pension

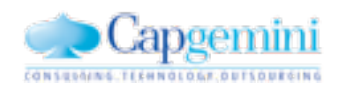

More info

#### [www.cukes.info](http://www.cukes.info)

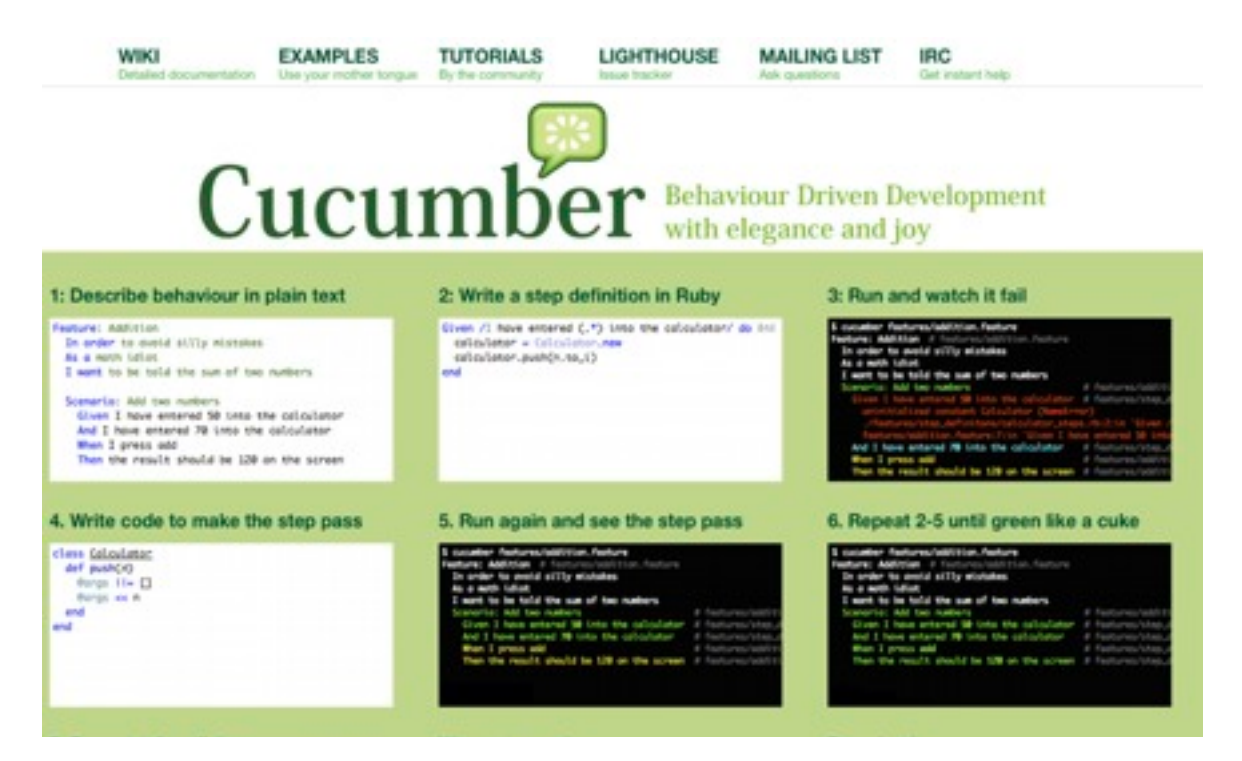

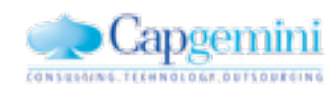

**Together. Free your energies**